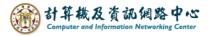

## **Automatic replies**

1. Click 【File】 → 【Info】 → 【Automatic Replies】.

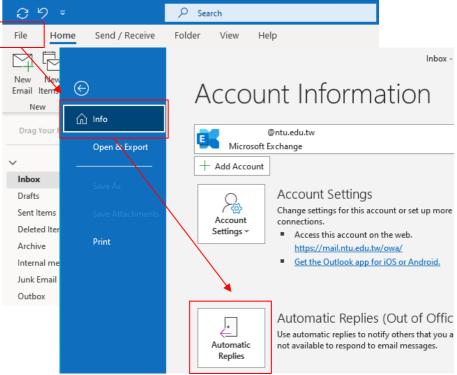

2. Choose an options 【Send automatic replies】, check the 【Only send during this time range】, and set the time range and message. Sender inside my organization:@ntu.edu.tw

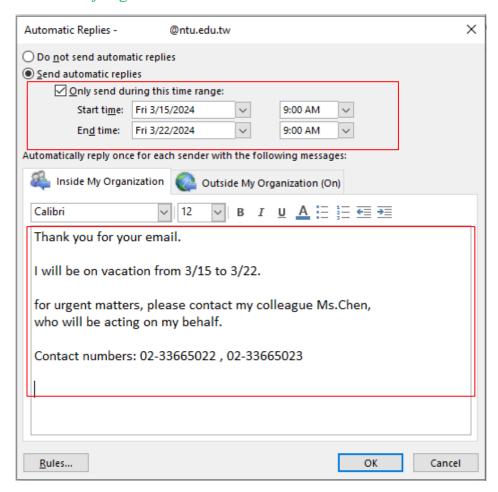

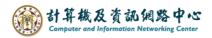

3. Due to personal preferences, you can choose whether to reply to senders outside the organization. After setting up, please click 【OK】.

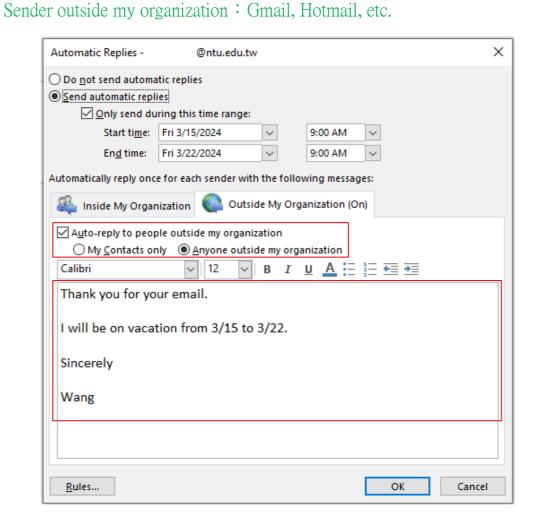